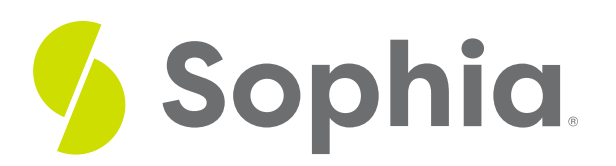

# **Calculating Correlation**

by Sophia

## ≔ | This tutorial will discuss two methods for calculating the correlation coefficient. Our discussion breaks down as follows: **1. Calculating Correlation [Coefficients](#page-0-0) 2. Calculating Correlation Coefficients with [Spreadsheet](#page-4-0) Functions** WHAT'S COVERED

# <span id="page-0-0"></span>**1. Calculating Correlation Coefficients**

The correlation is measured using a numerical value known as the correlation coefficient. The correlation coefficient is a variable called "r" and is unit-less. It is expressed as a number between negative 1 and positive 1 and indicates the strength of the linear association.

Numbers that are close to negative 1 or positive 1 are associated with a strong association between the two variables--a 1 indicating a strong positive association, and a negative 1 indicating a strong negative association. Numbers near zero represent almost no linear relationship.

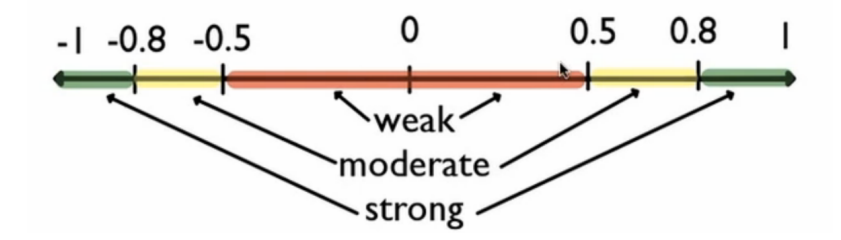

A correlation coefficient is calculated is essentially the average of the products of the z-scores for the x's and the y's. The z- scores are the values of x minus the means of x divided by the standard deviation of x. It's the same thing for y.

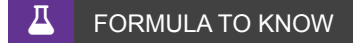

**Correlation Coefficient**

$$
r = \frac{1}{n-1} \sum z_x \cdot z_y = \frac{1}{n-1} \sum \left(\frac{x - \overline{x}}{s_x}\right) \left(\frac{y - \overline{y}}{s_y}\right)
$$

EXAMPLE These are destinations that you could go to from the city of Minneapolis-Saint Paul, with the distances away from Minneapolis and the airfare to fly to any of these places.

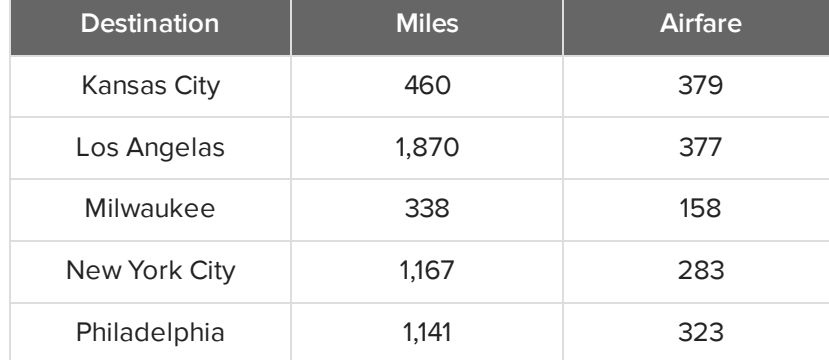

### **S** STEP BY STEP

**Step 1: Calculate z-scores of the x variable.** In this situation, miles is x, or the explanatory variable, as miles are believed to cause airfare to rise. This makes airfare the response variable, y. Take the given miles and airfare and convert both of them into z-scores.

To do this, you need the mean and the standard deviation. Recall from Unit 3 that you can use Microsoft Excel to easily find these values. For the mean, use the function "=AVERAGE", and for the standard deviation, use the function "=STDEV.S". When using these functions in Excel, you just need to highlight each column that you are finding the mean and standard deviation for. We will do this for both Miles and Airfare.

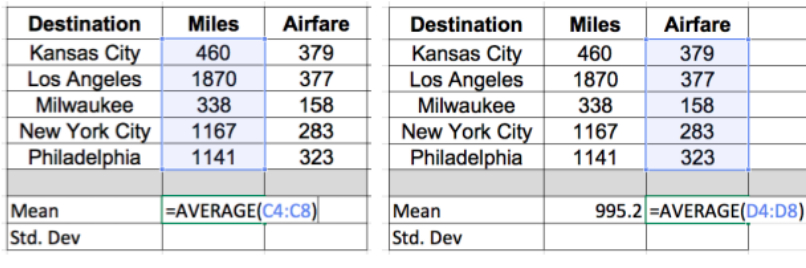

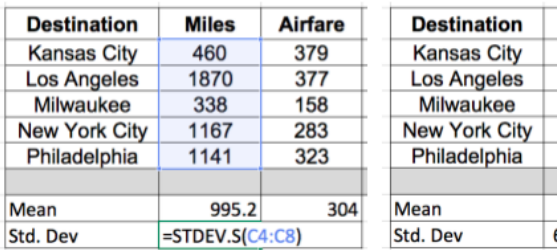

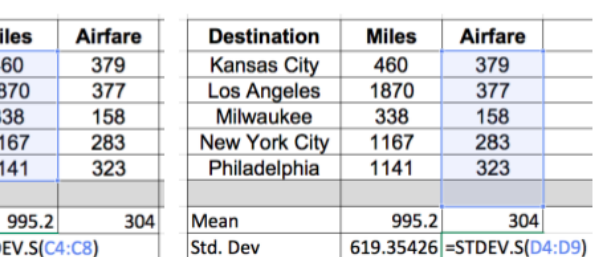

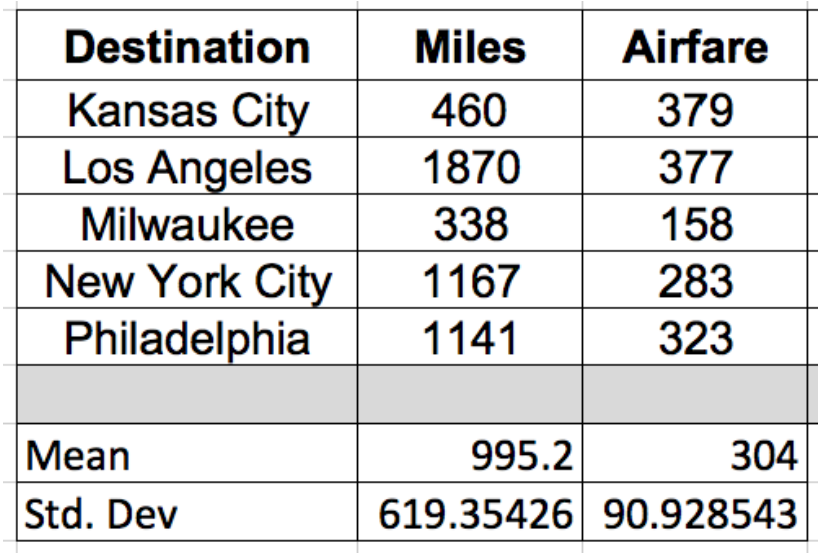

Next, to calculate the z-score, subtract the mean from each value and divide by the standard deviation. For example, using the first value in Miles, take 460 minus the mean, 995.2, and divide by the standard deviation, 619.35. This gives us a -0.864.

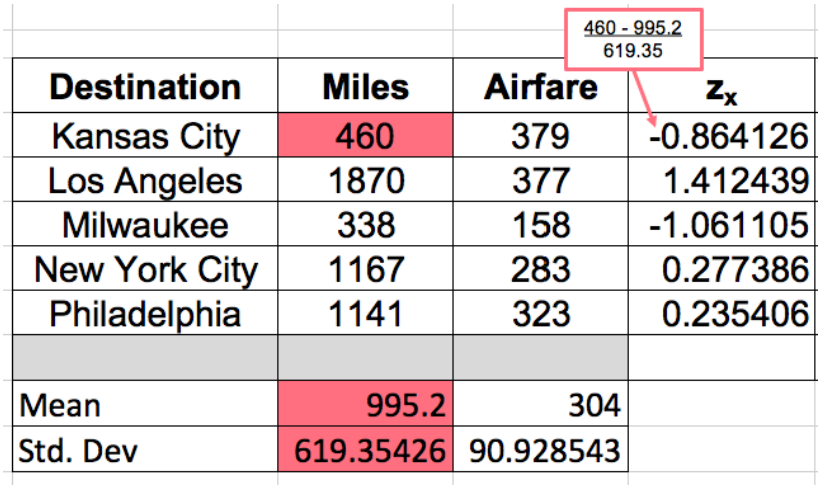

Do the same thing for the 1870 miles to Los Angeles, and all of the other cities.

**Step 2: Repeat this process and calculate the z-scores for the y values.** In this scenario, the response

variables are the airfare values. Starting with Kansas City, 379 minus 304 divided by 90.93 gives us 0.825.

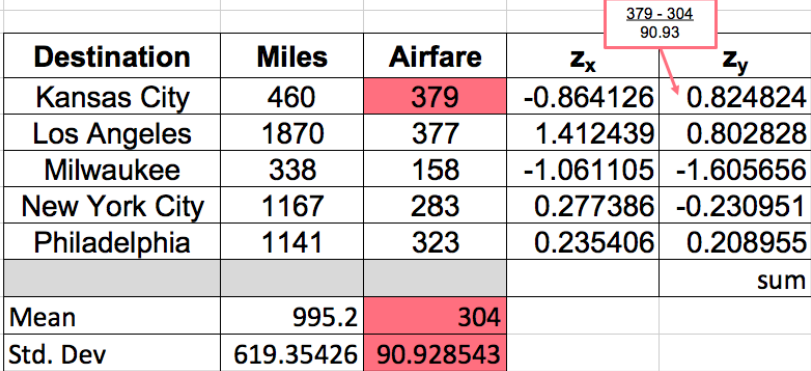

Do the same thing with all the rest of the airfare.

**Step 3: Multiply the corresponding z-scores and add.** Starting with -0.864 and 0.825, multiply the corresponding z-scores for the x and y variables, all down the rows, then add them up.

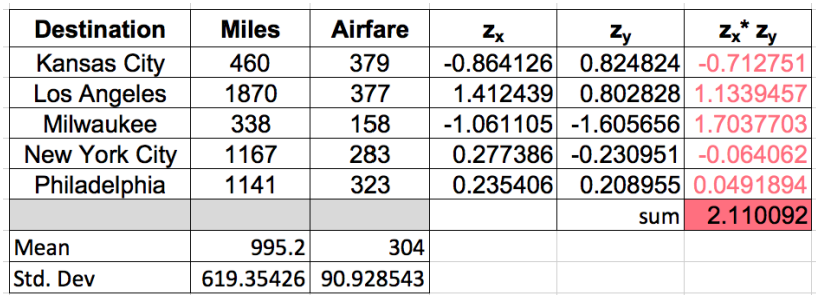

The sum here ends up being positive 2.11. We can substitute this value into the correlation formula.

$$
r = \frac{1}{n-1} \sum z_x \cdot z_y
$$

$$
r = \frac{1}{n-1} \sum 2.11
$$

**Step 4: Finally, divide by the number of observations minus 1.** There are five observations, so the denominator will be 5-1.

$$
r = \frac{1}{n-1}(2.11)
$$
  
\n
$$
r = \frac{1}{5-1}(2.11)
$$
  
\n
$$
r = \frac{1}{4}(2.11)
$$
  
\n
$$
r = 0.527
$$

Dividing by four yields a correlation of 0.527. This value tells us that the correlation between airfare and miles is a positive relationship but fairly weak association. We can also see this from the scatter plot:

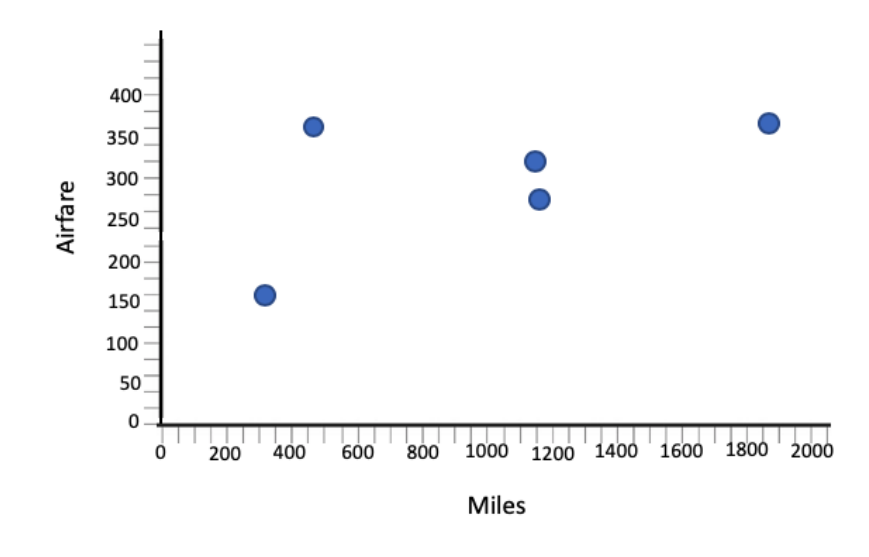

# <span id="page-4-0"></span>**2. Calculating Correlation Coefficients with Spreadsheet Functions**

This is a very cumbersome process to go through, and the correlation coefficient is almost always found using technology. In Excel, once we have the basic information for miles and airfare listed, all you have to do is type in the command "=CORREL", which is short for correlation. Select all the things believed to be the x's, and all of the things we believe to be the y's. Close the parentheses and hit "Enter."

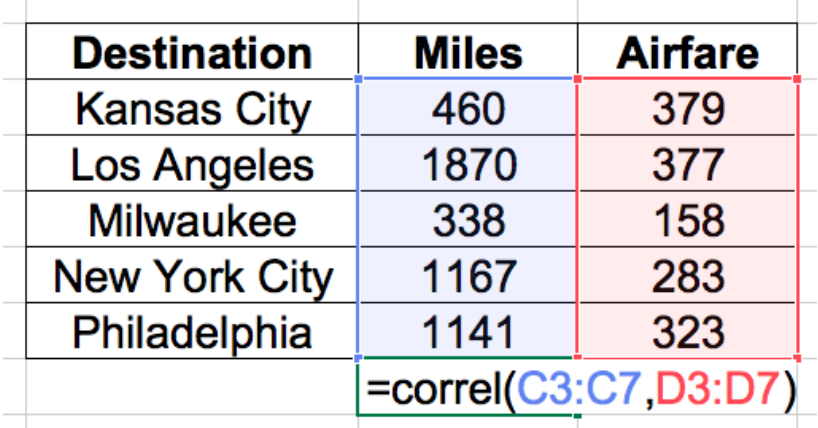

Sure enough, it gives you the 0.527 that you got before.

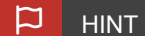

The formula and inputs of the CORREL function are identical spreadsheet software like Google Sheets. It's a good idea to use one of these tools to save time and reduce the chance of errors.

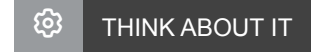

In the real world, calculating correlation coefficients will always be done with a tool like Excel. Why might performing the calculations "by hand" in this course have value, despite not being something you would do as a professional?

#### ঢ় **SUMMARY**

Correlation measures the strength and direction of a linear relationship between two variables on a scatter plot. Now that you are familiar with the correlation coefficient is and how it is calculated, you should calculate it using a tool, such as a calculator, Internet Applet, or a spreadsheet. Because of the way Correlation coefficients are calculated, they will be the same regardless of which variable is explanatory and which is response.

Source: THIS TUTORIAL WAS AUTHORED BY JONATHAN OSTERS FOR SOPHIA LEARNING. PLEASE SEE OUR **[TERMS](https://www.sophia.org/terms/) OF USE**.

### Lء TERMS TO KNOW

### **Correlation**

The strength and direction of a linear association between two quantitative variables.

### **Correlation coefficient (r)**

The numerical value between -1 and +1 that measures the correlation between two quantitative variables.

#### 凸 FORMULAS TO KNOW

**Correlation**

$$
r = \frac{1}{n-1} \sum z_x \cdot z_y = \frac{1}{n-1} \sum \left( \frac{x - \overline{x}}{s_x} \right) \left( \frac{y - \overline{y}}{s_y} \right)
$$